# 研究会年間登録方法

研究会年間登録は以下のステップで行います。 各ステップの詳細は次ページ以降に示します。

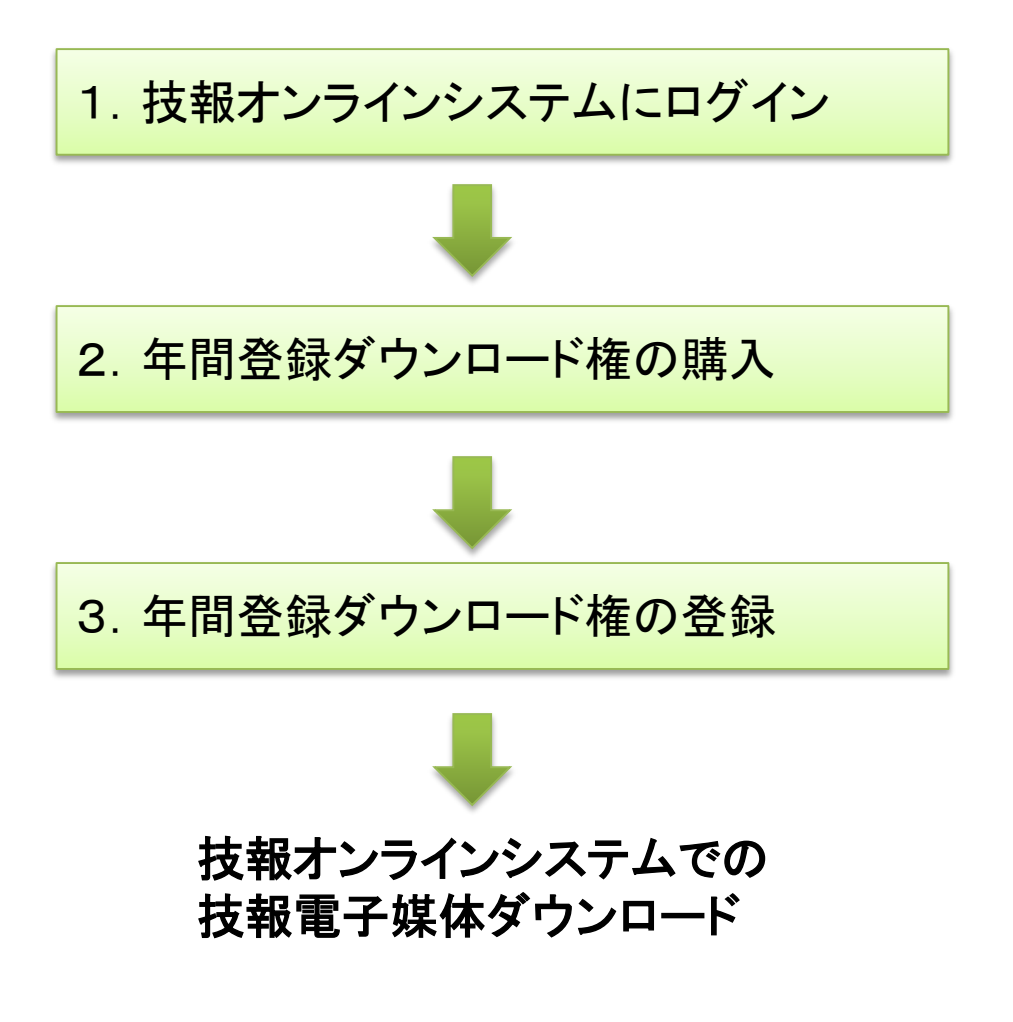

#### 1. 技報オンラインシステムへのログイン

- 技報オンラインシステムへのログインは、研究会発表申し込みシステムから 可能です。
- 初めて利用するユーザは、ログイン画面から登録してください。

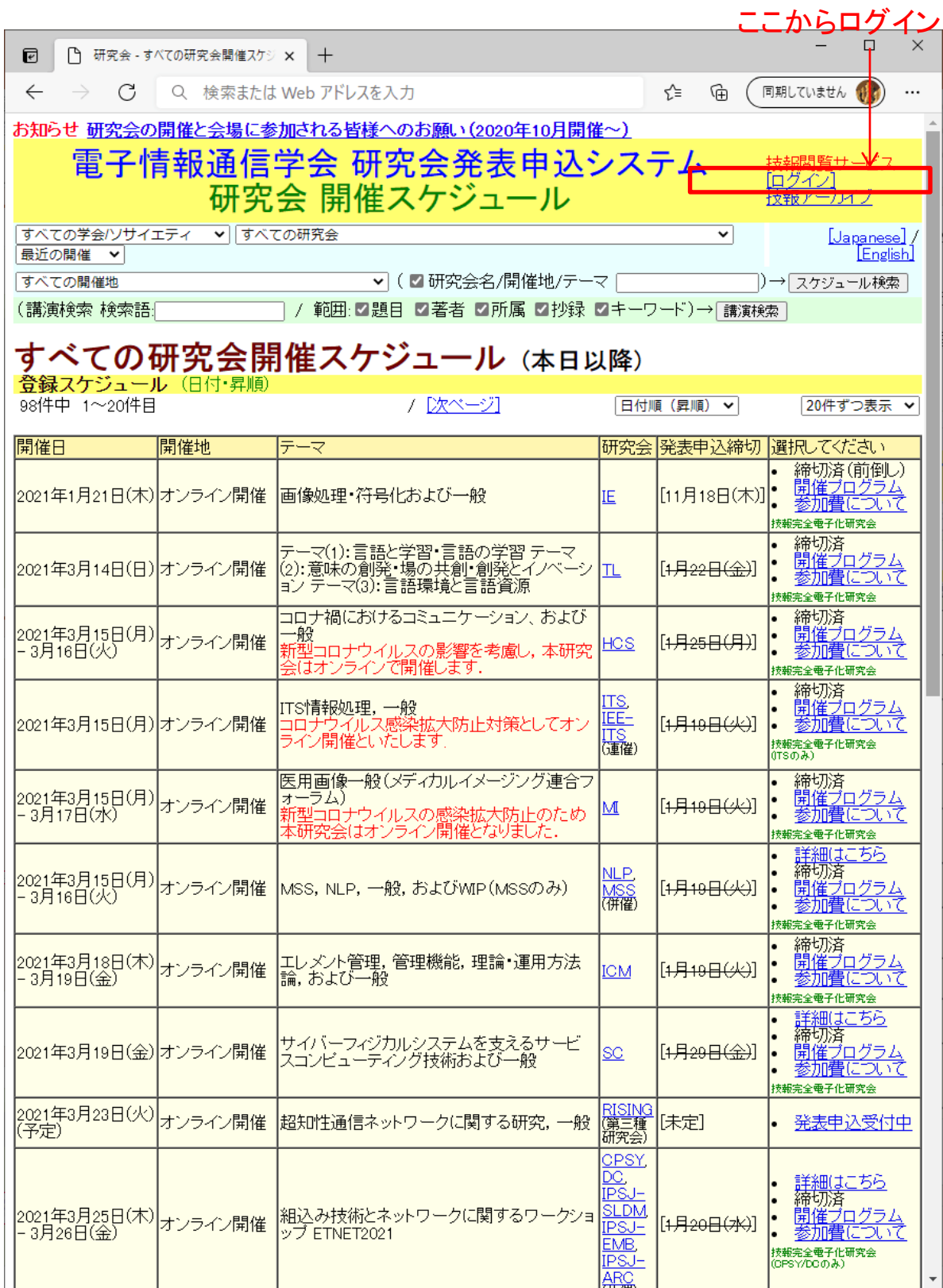

## 2. 年間登録ダウンロード権の購入一手順(1)

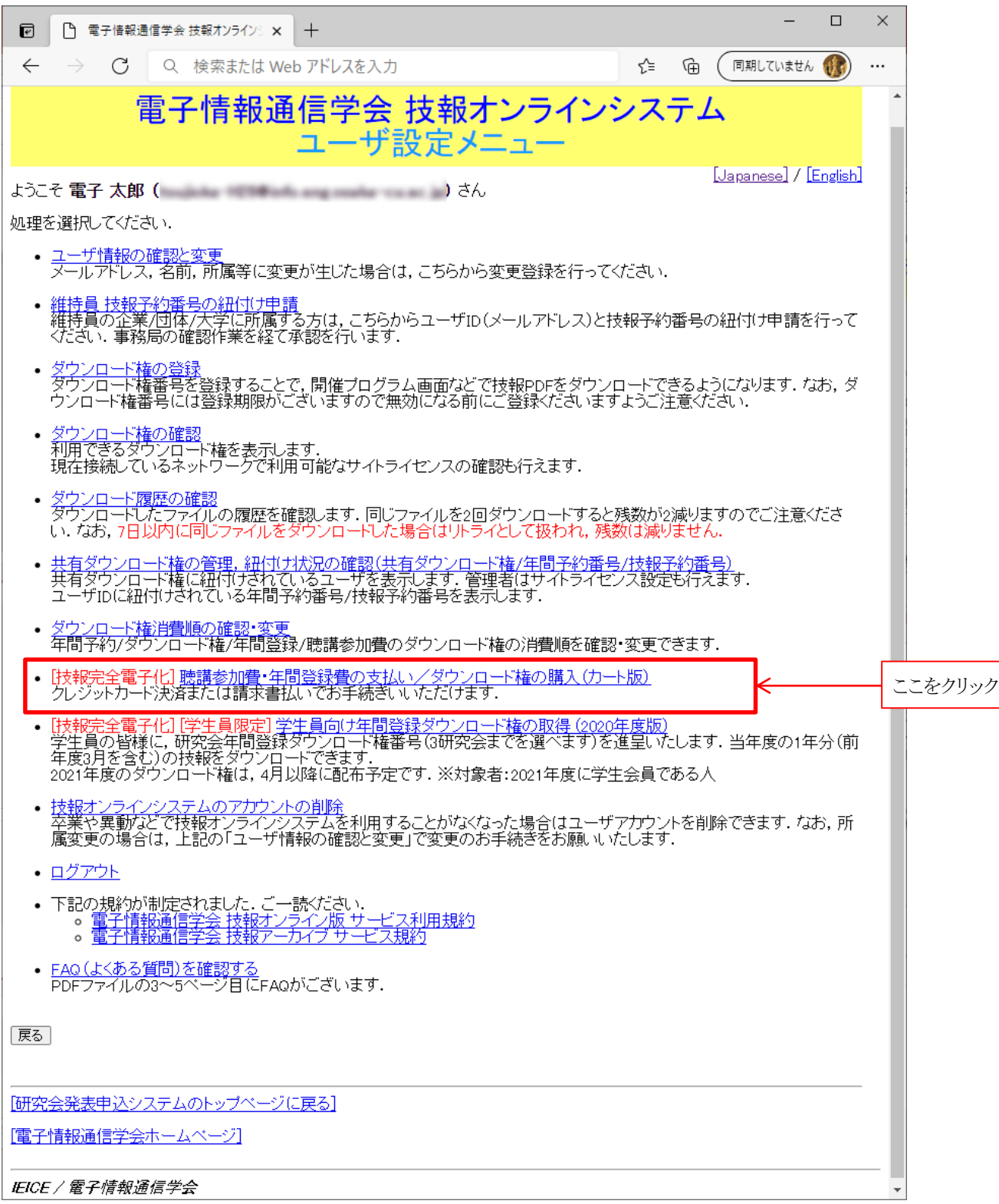

### 2. 年間登録ダウンロード権の購入一手順(2)

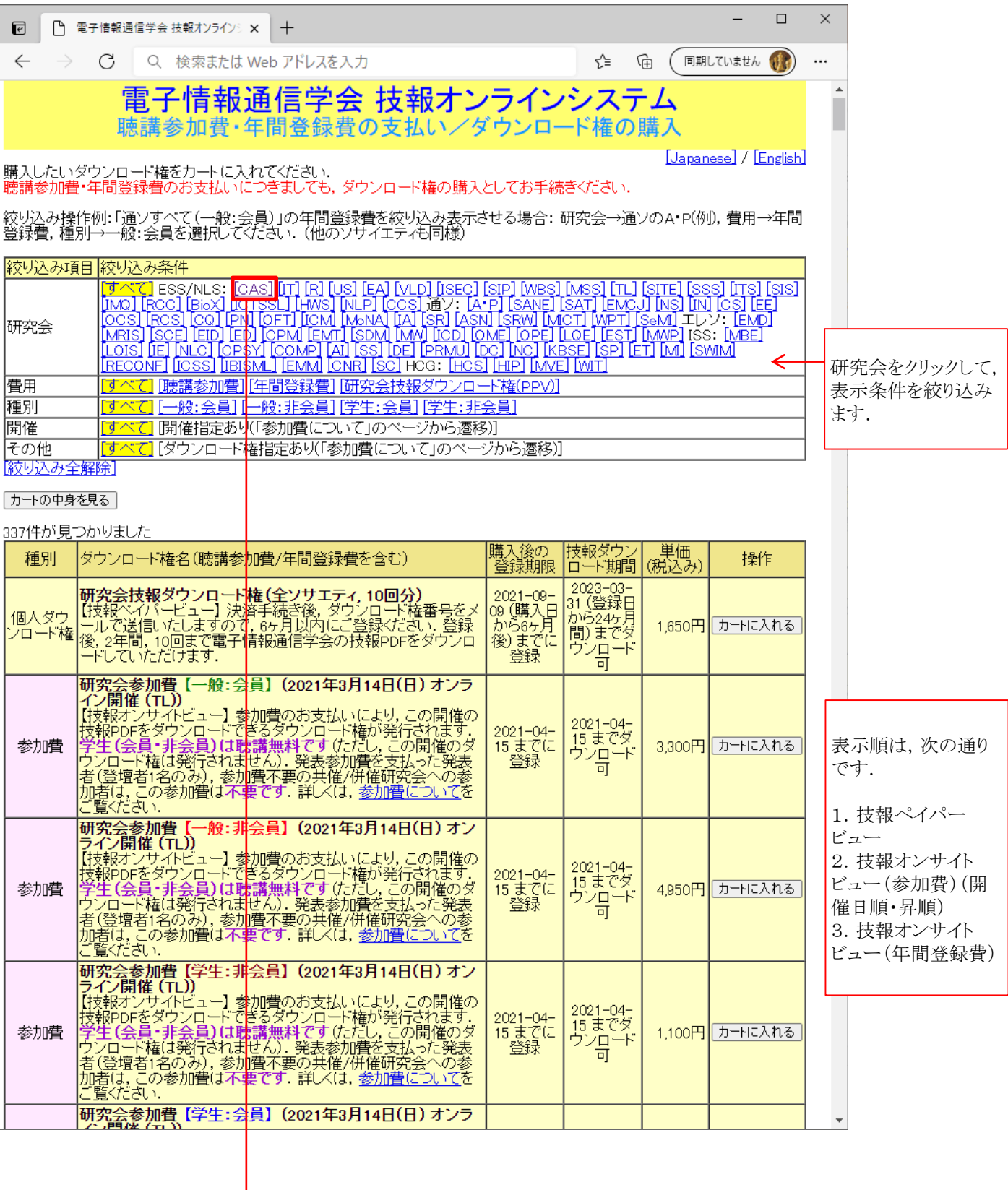

### 2. 年間登録ダウンロード権の購入一手順(3)

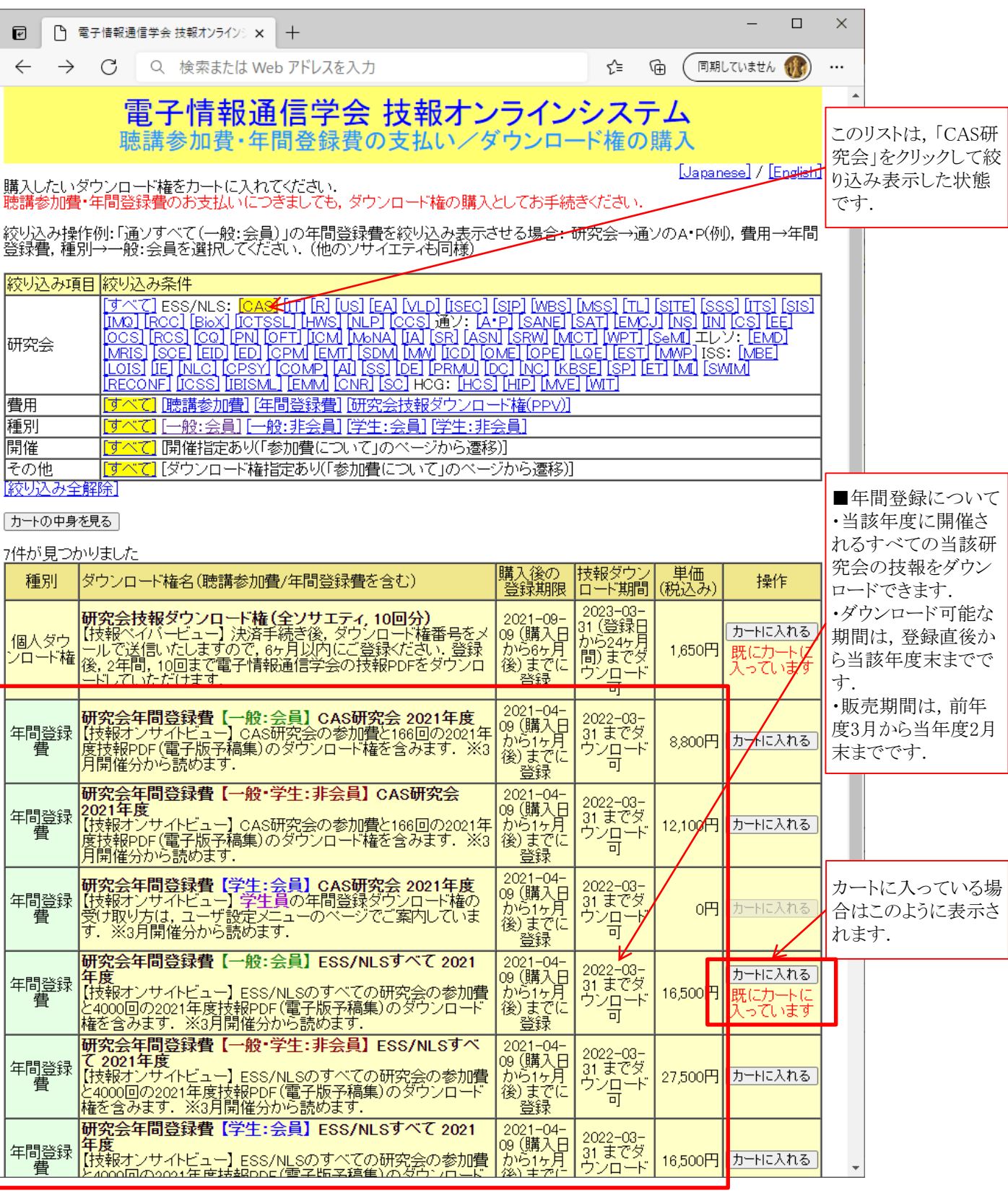

次のページへ

## 2. 年間登録ダウンロード権の購入一手順(4)

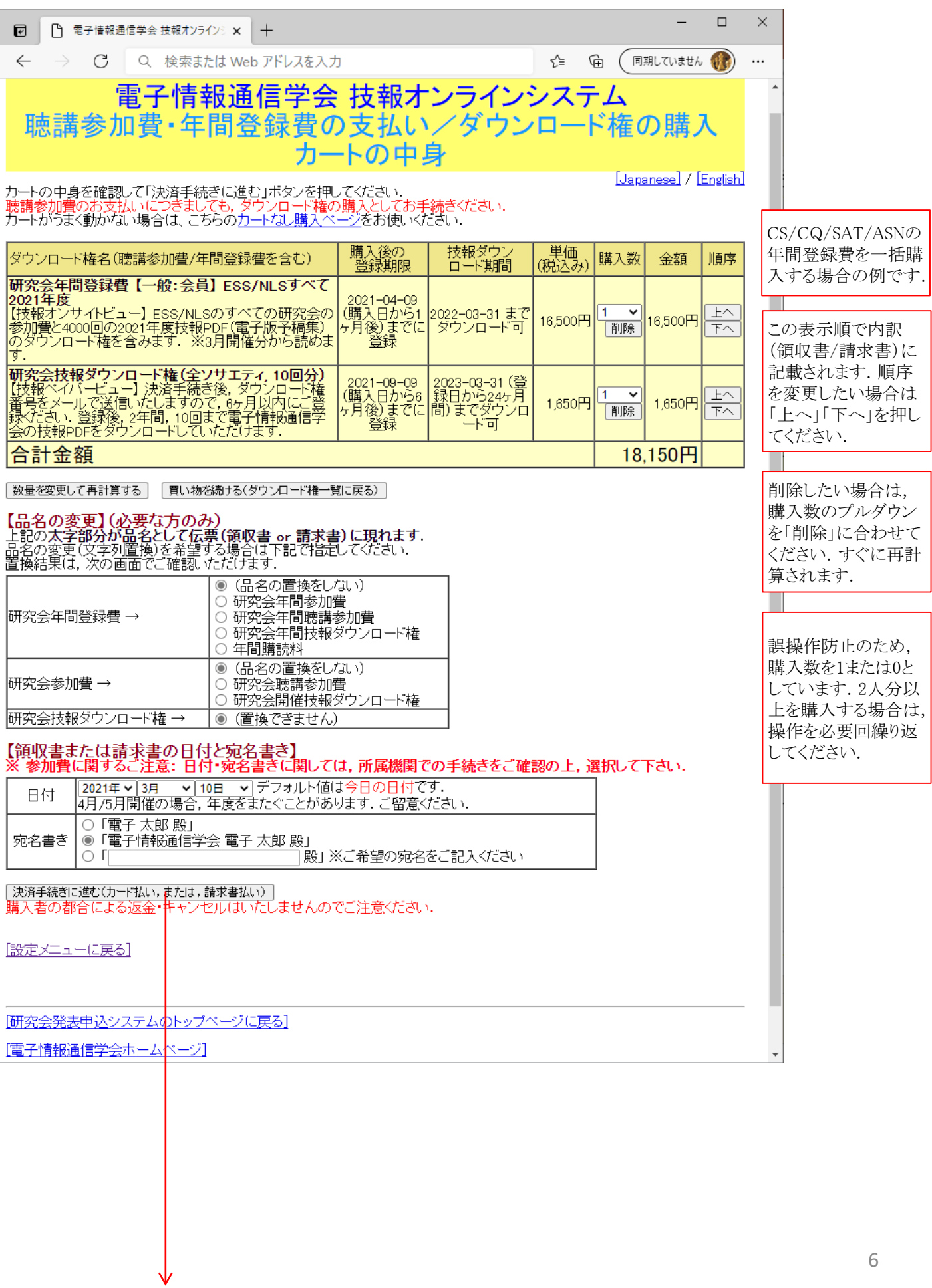

# 2. 年間登録ダウンロード権の購入一手順(5)

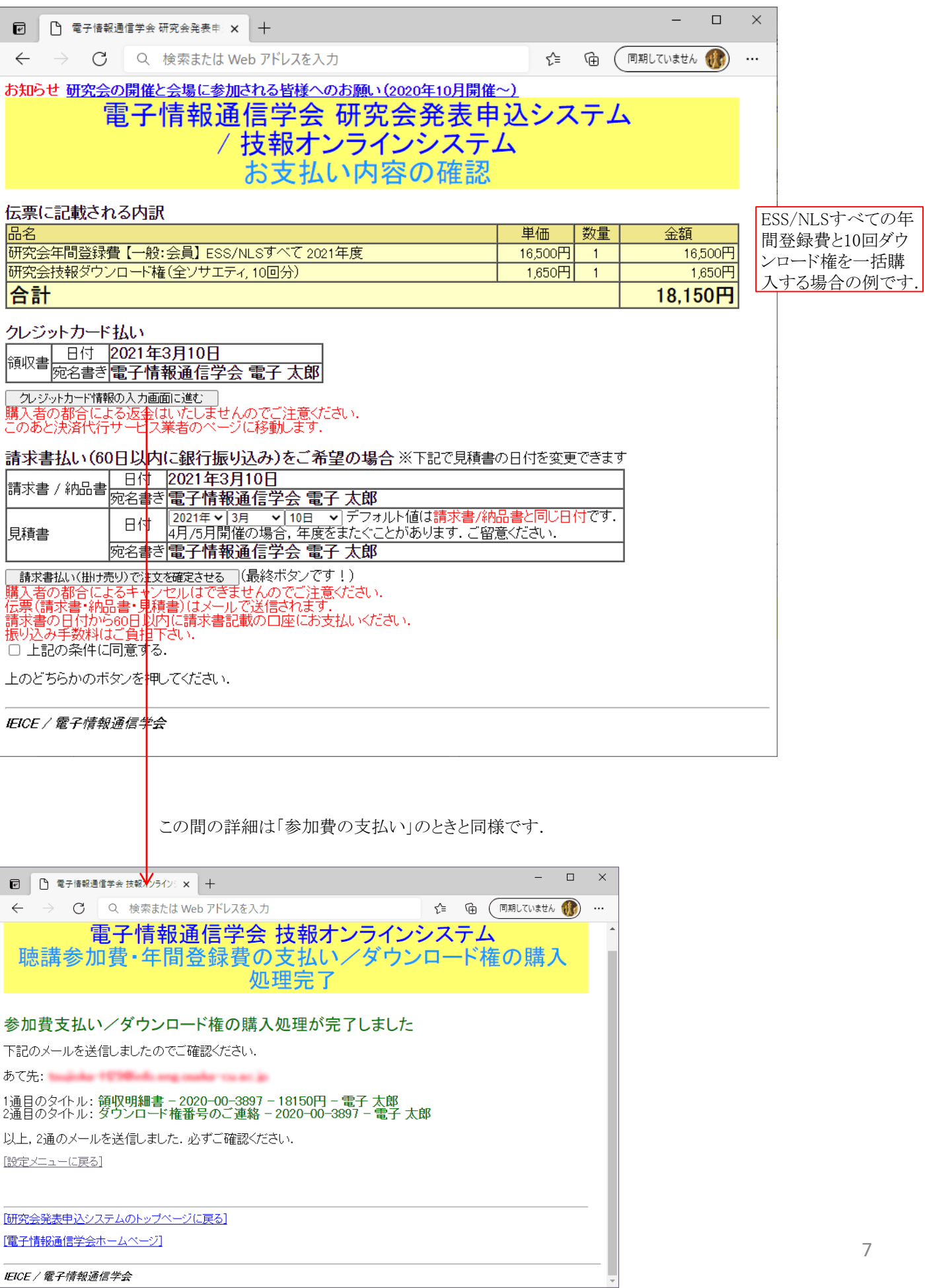

### 2. 年間登録ダウンロード権の購入一手順(6) 確認メール

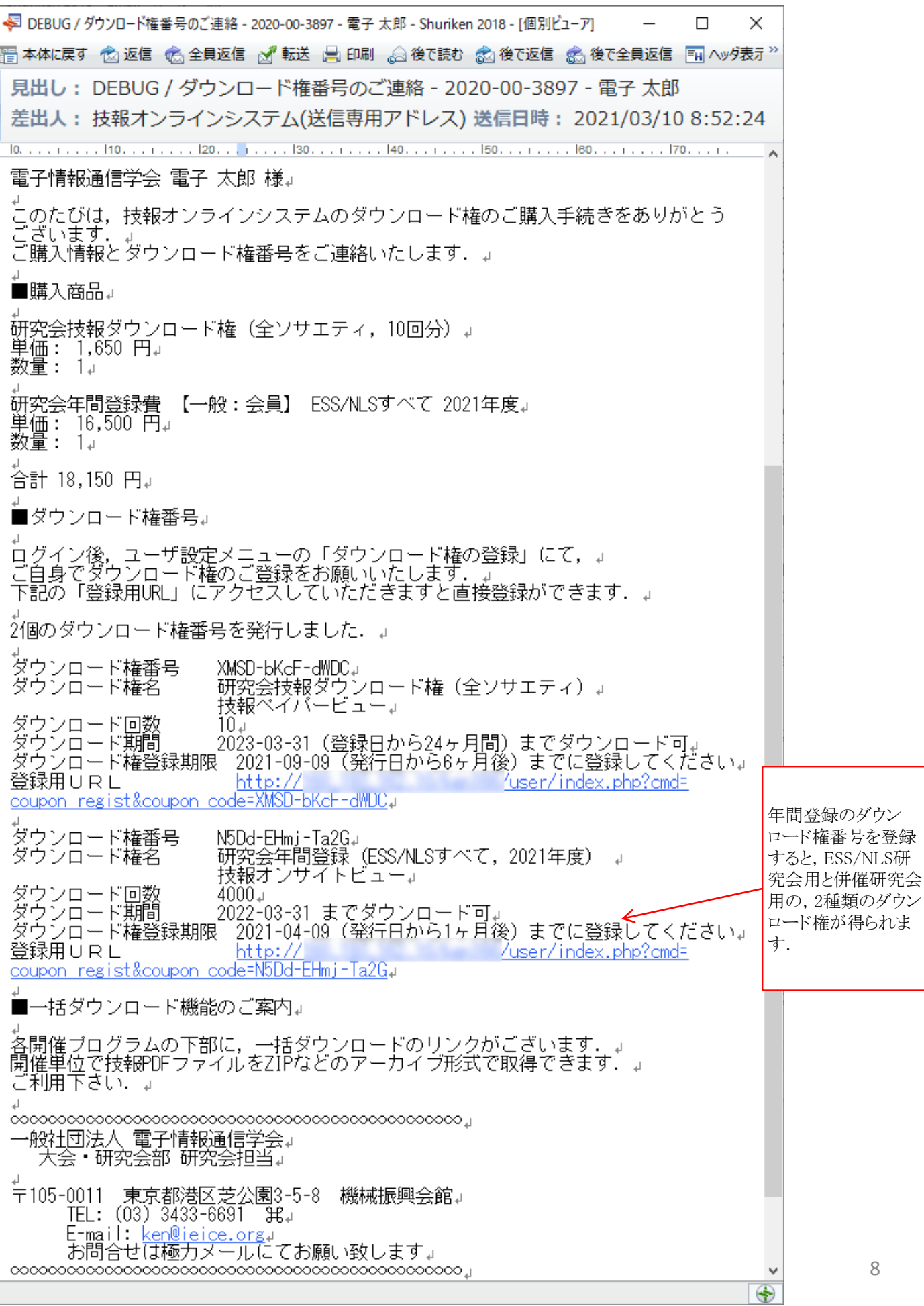

### 2. 年間登録ダウンロード権の購入一手順(7) 領収書メール

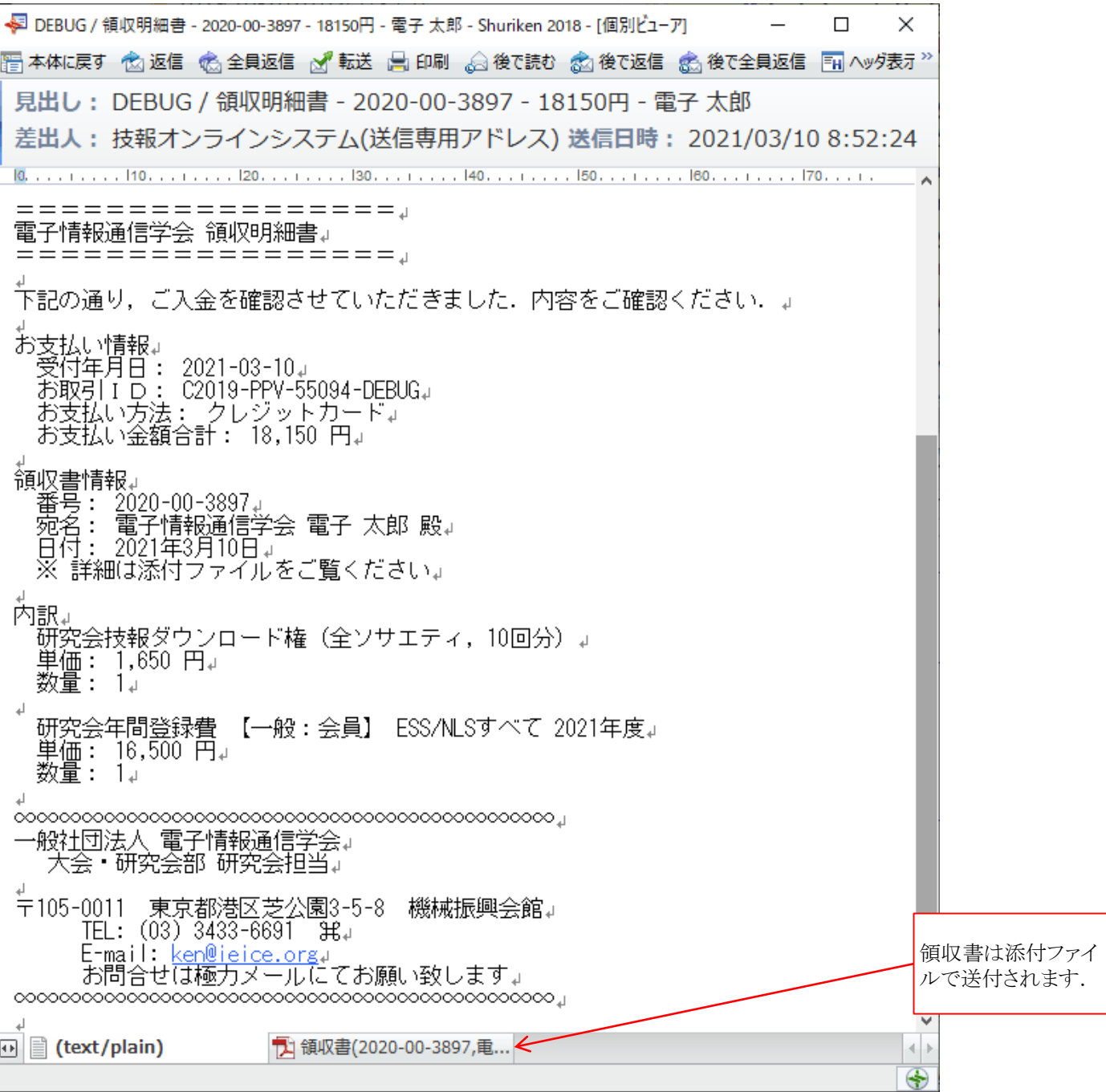

### 3.年間登録ダウンロード権の登録-手順(1) 登録

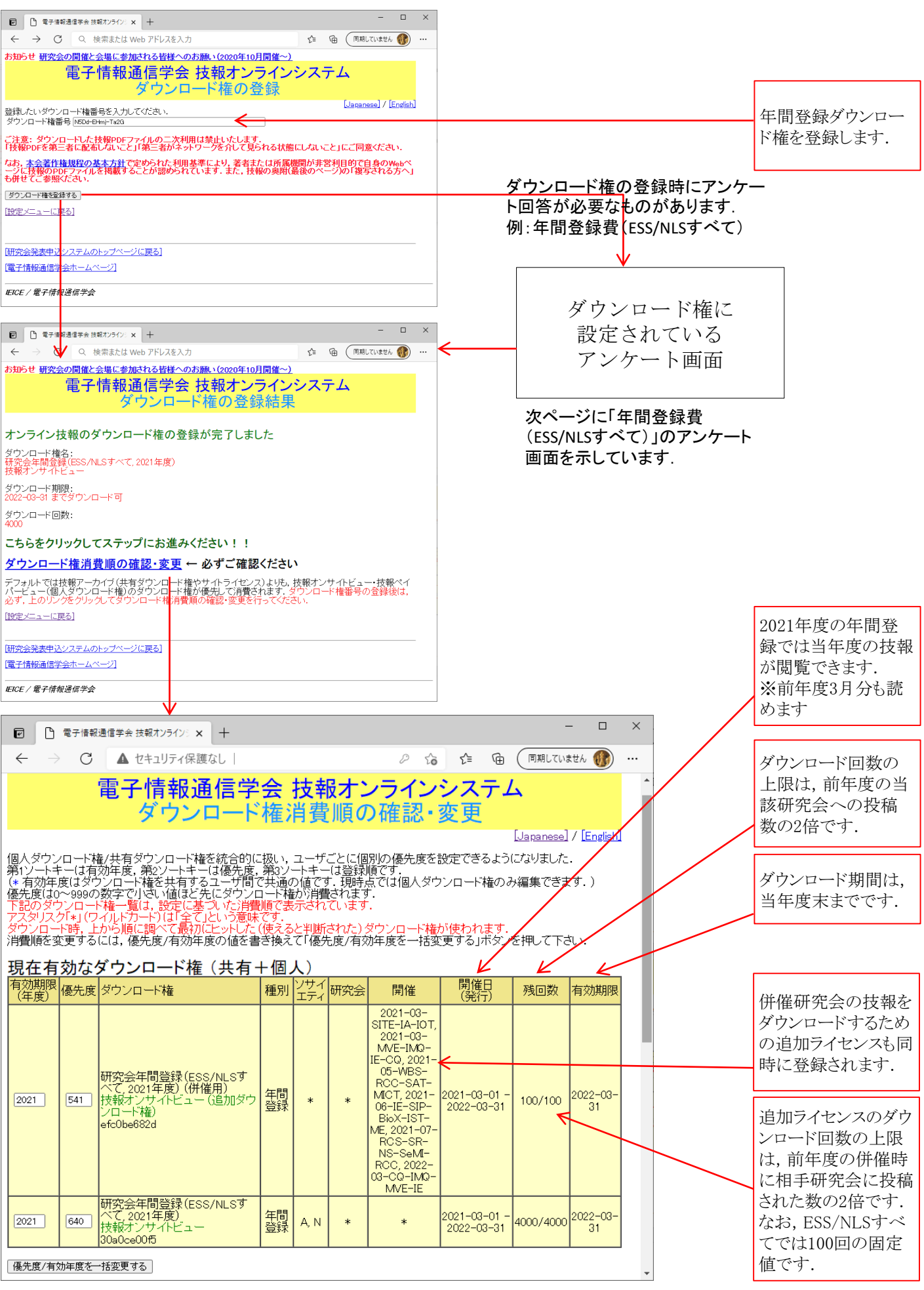

#### 3. 年間登録ダウンロード権の登録ー手順(2) アンケート

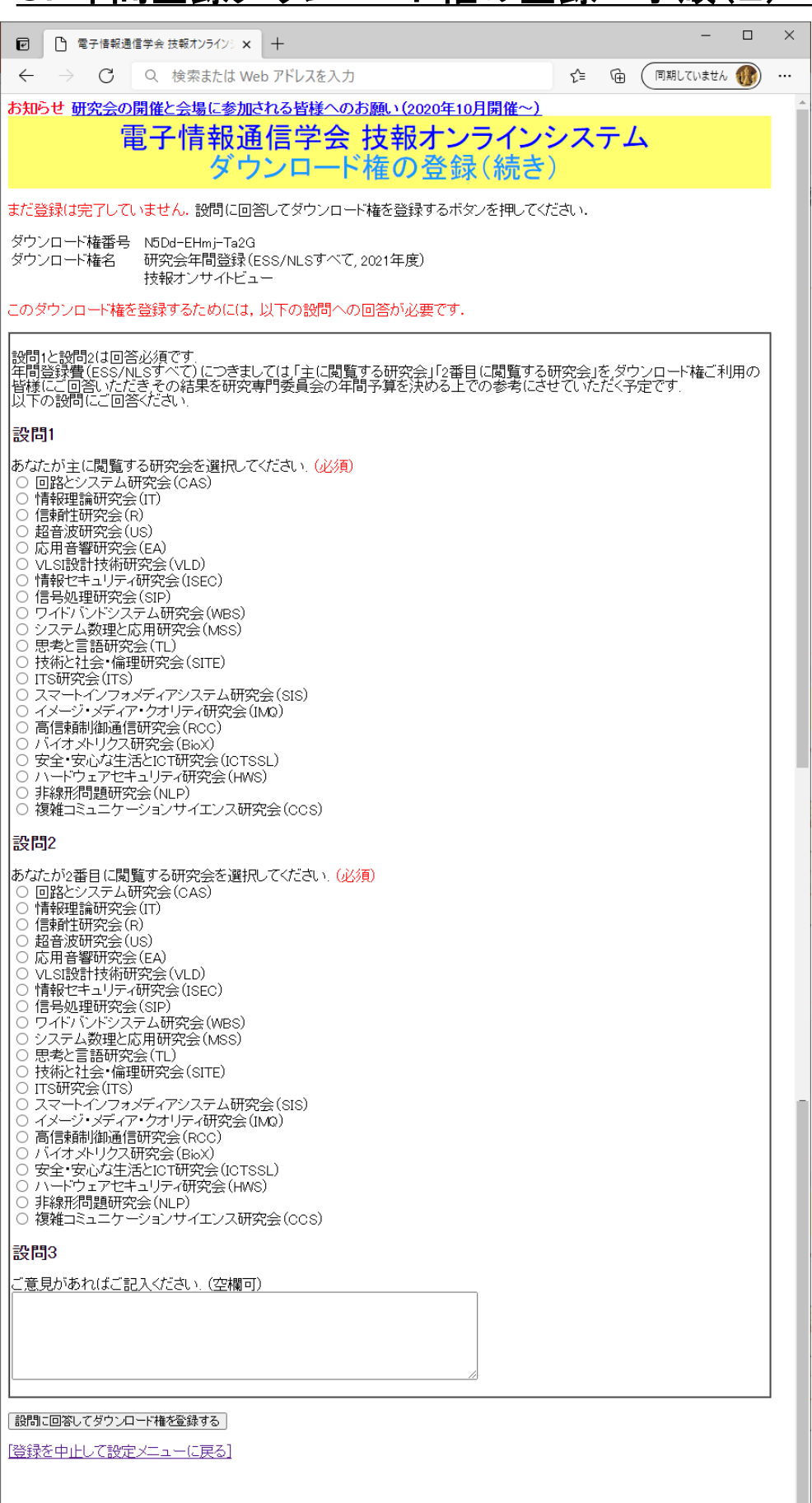

[研究会発表申込システムのトップページに戻る]

[電子情報通信学会ホームページ]

**IEICE / 電子情報通信学会** 

### 2. 年間登録ダウンロード権の登録ー手順(3) 確認

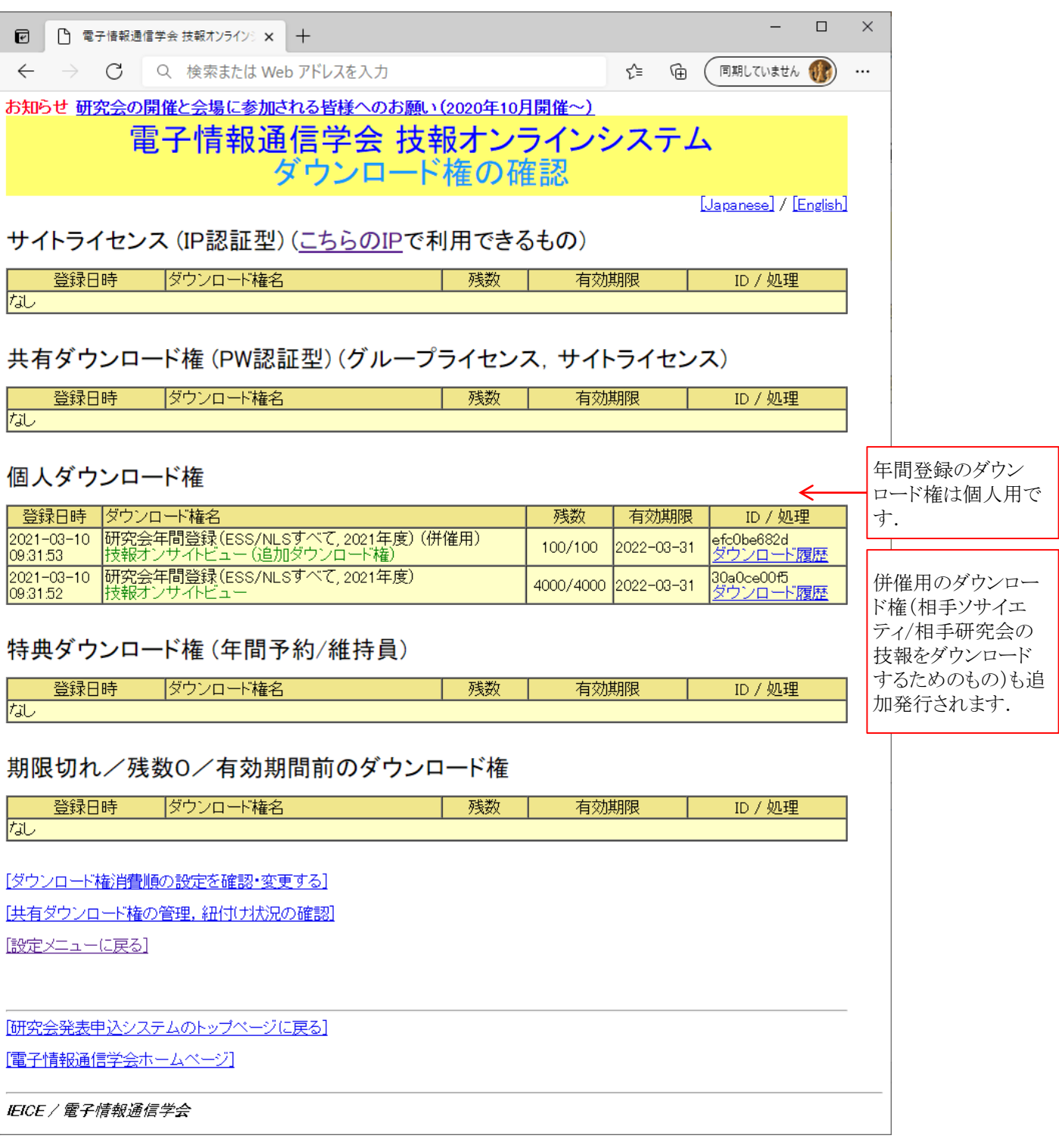